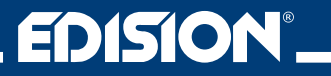

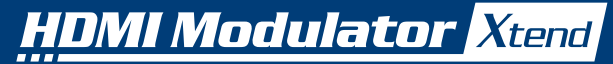

HDMI Modulator to DVB-T/MPEG4 **+** HDMI LOOP & IR Control

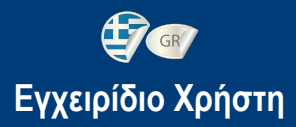

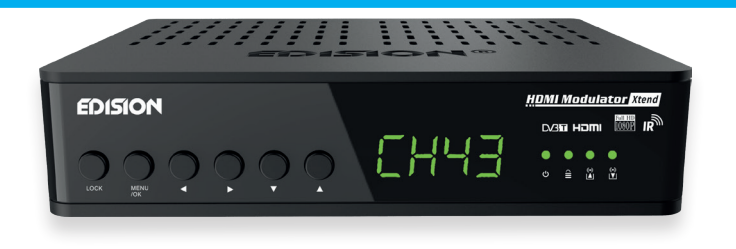

## **ΠΕΡΙΕΧΌΜΕΝΑ**

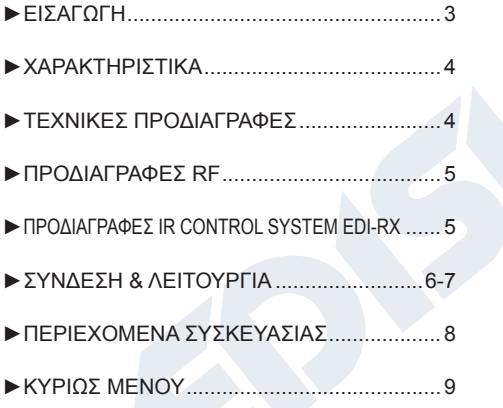

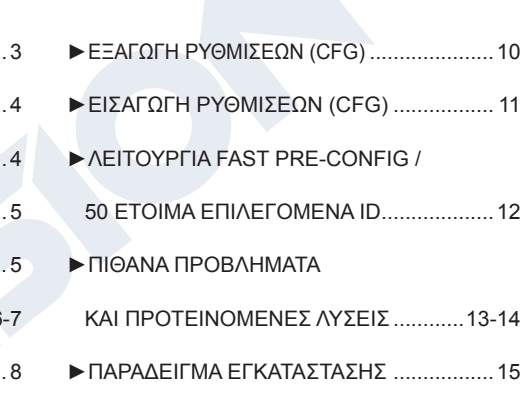

Το πιστοποιητικό CE του προϊόντος είναι διαθέσιμο στην ιστοσελίδα μας, στον σύνδεσμο: **https://www.edision.gr/el/support** 

## **►ΕΙΣΑΓΩΓΗ**

Ψηφιακός FULL HD διαμορφωτής με ενσωματωμένο σύστημα χειρισμού IR και δυνατότητα απεικόνισης της πηγής HDMI στην κύρια τηλεόραση. Με είσοδο σήματος από οποιαδήποτε πηγή HDMI (Επίγειο & Δορυφορικό αποκωδικοποιητή, κάμερες, DVD, DVR κ.ά.), διαμόρφωση και έξοδο σε Επίγειο Ψηφιακό DVB-T FULL HD σήμα, ενώ παράλληλα προσφέρει την δυνατότητα να απεικονίσει σε πραγματικό χρόνο την πηγή HDMI στην κύρια TV μέσω της θύρας HDMI OUT που διαθέτει.

Επίσης με το ενσωματωμένο σύστημα χειρισμού IR EDI-Rx επιτρέπει την μεταφορά σήματος τηλεχειριστηρίου, από την HDMI πηγή της κυρίας τηλεόρασης προς την δεύτερη τηλεόραση, μέσω του ομοαξονικού καλωδίου της υφιστάμενης εγκατάστασης.

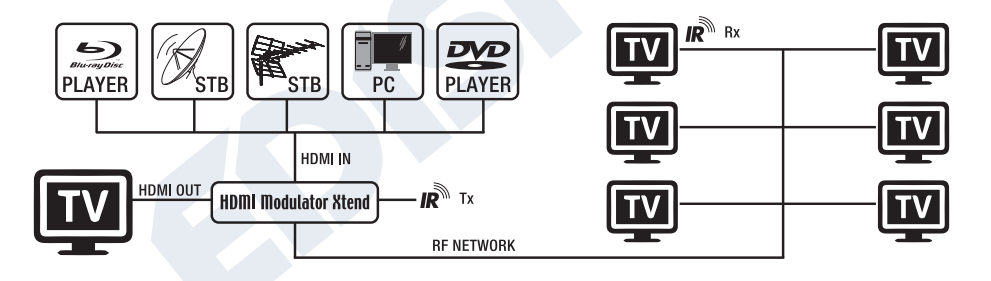

## **►ΧΑΡΑΚΤΗΡΙΣΤΙΚΑ**

- EΙΣΟΔΟΣ σήματος: HD IN
- ΕΞΟΔΟΣ σήματος: Επίγειο Ψηφιακό DVB-T MPEG4
- IR Σύστημα επέκτασης: Χειρισμός IR δεύτερης τηλεόρασης μέσω του ενσωματωμένου EDI-Rx
- Υποστήριξη HDMI Loop: Απεικόνιση της πηγής HDMI στην κύρια τηλεόραση
- Υποστήριξη RF Loop
- Υψηλή ανάλυση έως 1080p
- Εύρος μπάντας VHF (CH. 5-12), UHF (CH. 21-69)
- MER περισσότερο από 35dB
- Ρυθμιζόμενη στάθμη εξόδου RF Output / Εργοστασιακά ~90dbμV
- Γρήγορη λειτουργία Pre-Config / 50 έτοιμα και επιλεγόμενα ID
- Αποθήκευση αρχείου Config File, μέσω USB
- Αναβάθμιση λογισμικού μέσω USB
- Θύρες Υποδοχές: HD IN, HD OUT, RF IN, RF OUT, IR OUT, USB, DC 5V, GROUND
- 4-ψήφια οθόνη LED Display
- Κουμπιά Οθόνης: Κλείδωμα, Menu/OK, Επιλογή αριστερά/δεξιά, Επιλογή κάτω/πάνω
- Χαμηλή κατανάλωση ρεύματος

## **►ΤΕΧΝΙΚΈΣ ΠΡΟΔΙΑΓΡΑΦΈΣ**

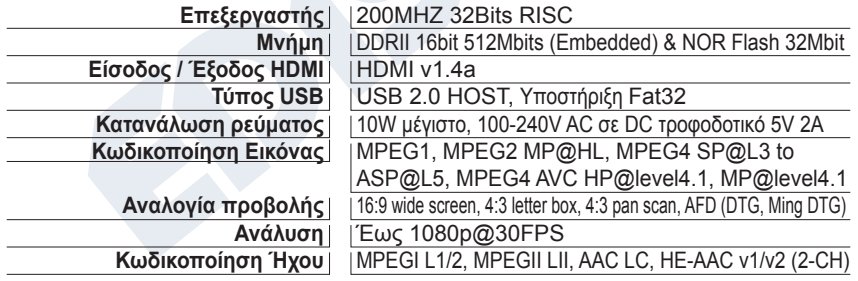

#### **►ΠΡΟΔΙΑΓΡΑΦΈΣ RF**

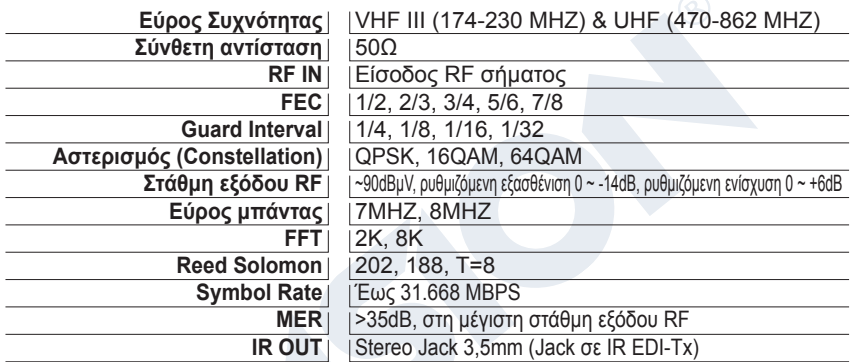

## **►ΠΡΟΔΙΑΓΡΑΦΈΣ IR CONTROL SYSTEM EDI-Rx**

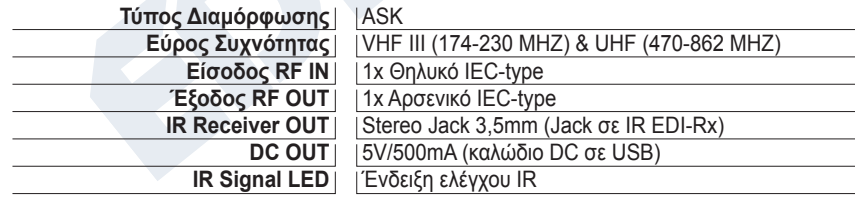

## **►ΣΥΝΔΕΣΗ & ΛΕΙΤΟΥΡΓΙΑ**

- 1. Συνδέστε ένα καλώδιο HDMI από την έξοδο HDMI της συσκευής/πηγής, στην είσοδο HD IN (5) του HDMI Modulator Xtend
- 2. Για τοπική παρακολούθηση του περιεχομένου στην κύρια TV, συνδέστε με καλώδιο HDMI από το HD OUT (6) του HDMI Modulator Xtend στο HDMI IN της τηλεόρασης
- 3. Συνδέστε ένα ομοαξονικό καλώδιο RF από την έξοδο RF OUT (2) προς την διανομή σήματος στο υφιστάμενο δίκτυο RF ή στην είσοδο κεραίας της τηλεόρασης
- 4. Προαιρετικά, μπορείτε να συνδέσετε το υφιστάμενο δίκτυο επίγειας κεραίας στο RF IN (1) του HDMI Modulator Xtend. Εφόσον υπάρχουν περισσότερα του ενός HDMI Modulator Xtend, μπορείτε να χρησιμοποιήσετε την ίδια είσοδο RF IN (1) για σύνδεση σε σειρά, των δύο ή περισσότερων διαμορφωτών
- 5. Για χειρισμό της δεύτερης τηλεόρασης, συνδέστε από το RF OUT(2) του HDMI Modulator Xtend στο RF IN (A) του IR EDI-Rx και έπειτα από το RF OUT (D) του EDI-Rx στην είσοδο Kεραίας της τηλεόρασης
- 6. Από το IR OUT(3) του HDMI Modulator Xtend συνδέστε το καλώδιο Jack σε IR Tx σε ορατό σημείο, μπροστά από την HDMI πηγή. Επίσης συνδέστε το Καλώδιο Jack σε IR Rx (B) απο την συσκευή IR Control System EDI-Rx μπροστά από την δεύτερη TV σε ορατό σημείο, κατάλληλο για επικοινωνία με το τηλεχειριστήριο
- 7. Αν έχετε πάνω από ένα HDMI Modulator Xtend στην ίδια εγκατάσταση, επιλέξτε ένα από τα έτοιμα ID, διαφορετικό για το κάθε Modulator. Για κάθε επιπλέον σημείο τηλεχειρισμού θα χρειαστείτε ένα IR Control System EDI-Rx.
- 8. Συνδέστε την γείωση (8) της συσκευής HDMI Modulator Xtend
- 9. Συνδέστε την τροφοδοσία από το τροφοδοτικό DC5V (7) στο HDMI Modulator Xtend
- 10. Συνδέστε την τροφοδοσία DC5V του IR Control System EDI-Rx (C) με το καλώδιο USB σε DC με την θύρα USB του δέκτη ή της τηλεόρασης
- 11. Πραγματοποιήστε ανίχνευση καναλιών στην TV ή στον δέκτη

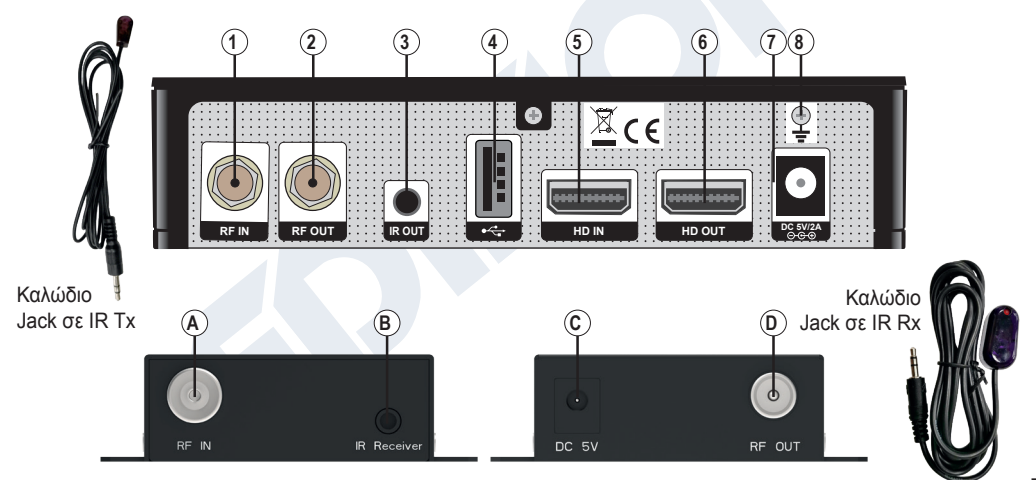

# **ON/OFF**

Ένδειξη ON/OFF συσκευής HDMI Modulator Xtend

# **ΚΛΕΙΔΩΜΑ ΠΛΗΚΤΡΩΝ**

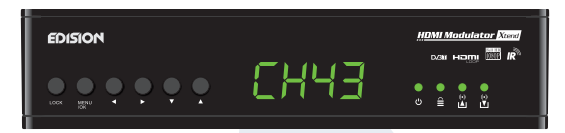

Πιέστε μία φορά το πλήκτρο κλείδωμα και όταν η πράσινη φωτεινή ένδειξη ανάψει, κλειδώνουν τα πλήκτρα. Πιέστε μία φορά ξανά, για ξεκλείδωμα

 $(\bullet)$ 

## **A HD IN ΣΗΜΑ**

Συνδέστε το καλώδιο HDMI στο HD ΙΝ και όταν η πράσινη φωτεινή ένδειξη ανάψει, το σήμα είναι ενεργό

 $(\bullet)$ 

## **HD OUT ΣΗΜΑ**

Συνδέστε το καλώδιο HDMI στο HD OUT και όταν η πράσινη φωτεινή ένδειξη ανάψει, το σήμα είναι ενεργό

## **►ΠΕΡΙΕΧΟΜΕΝΑ ΣΥΣΚΕΥΑΣΙΑΣ**

#### **Εξοπλισμός κύριας TV:**

- 1. HDMI Modulator Xtend
- 2. Καλώδιο Jack σε IR Tx
- 3. Τροφοδοτικό 5V/2.0A EU/UK universal

## **Γενικά:**

7. Εγχειρίδιο χρήστη EN/DE/GR

## **Εξοπλισμός δεύτερης TV:**

- 4. IR Control System EDI-Rx
- 5. Καλώδιο Jack σε IR Rx
- 6. Καλώδιο USB σε DC (5V)

## **►ΚΥΡΙΩΣ ΜΕΝΟΥ**

Για εισαγωγή στο κύριο μενού, πιέστε **μία φορά** το πλήκτρο **Menu/OK** και περιηγηθείτε στο μενού με τα πλήκτρα **"Αριστερά" / "Δεξιά"**.

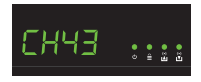

**CH:** Δείχνει το επιλεγμένο κανάλι εξόδου RF. Με τα **πλήκτρα «Πάνω», «Κάτω»** μεταβάλλετε την επιλογή.

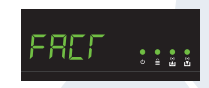

**FACT:** Εργοστασιακές ρυθμίσεις. Πιέζοντας το **πλήκτρο «Πάνω»**, τις επιλέγετε.

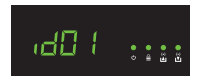

**ID:** Δείχνει το τρέχον ID. Με τα **πλήκτρα «Πάνω», «Κάτω»** μεταβάλλετε την επιλογή.

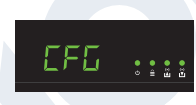

**CFG:** Εξαγωγή αρχείου τρέχοντων ρυθμίσεων. Πιέζοντας το **πλήκτρο «Πάνω»**, τις αποθηκεύετε σε USB stick.

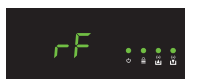

**RF:** Δείχνει την στάθμη εξόδου RF. Με τα **πλήκτρα «Πάνω», «Κάτω»** μεταβάλλετε τη ρύθμιση.

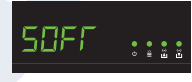

**SOFT:** Τρέχουσα έκδοση λογισμικού. Πιέζοντας το **πλήκτρο «Πάνω»**, την εμφανίζει.

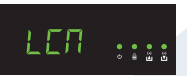

**LCN:** Δείχνει τον τρέχοντα τύπο LCN. Με τα **πλήκτρα «Πάνω», «Κάτω»** μεταβάλλετε την επιλογή.

Για αποθήκευση των επιλεγμένων ρυθμίσεων, πιέστε μία φορά το **πλήκτρο MENU/OK** και επιλέξτε **YES (ΝΑΙ) ή NO (ΟΧΙ)** με **ΑΡΙΣΤΕΡΟ ή ΔΕΞΙ** πλήκτρο. Επιβεβαιώστε την επιλογή με το **πλήκτρο MENU/OK**. Γίνεται αποθήκευση. Παρακαλώ μην απενεργοποιήσετε το **Modulatorl** 

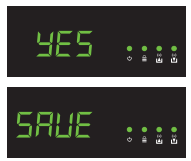

## **►ΕΞΑΓΩΓΗ ΡΥΘΜΊΣΕΩΝ (CFG)**

Για λεπτομερή ρύθμιση του HDMI Modulator Xtend, κάνετε εξαγωγή του αρχείου ρυθμίσεων σε ένα USB drive, το μεταβάλλετε και το μεταφορτώνετε ξανά στο HDMI Modulator Xtend. Για εξαγωγή αυτού του αρχείου με το όνομα **jedi\_config.txt\***, συνδέστε ένα USB drive στην θύρα USB, κάνετε

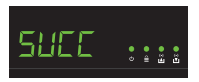

εισαγωγή στο **Κυρίως Μενού**, **επιλέξτε CFG** και πιέστε το **πλήκτρο ΠΑΝΩ** για εξαγωγή του αρχείου στο USB drive. Εμφάνιση του **SUCC**, σημαίνει ολοκλήρωση με επιτυχία.

*\*ΣΗΜΑΝΤΙΚΟ: Δεν πρέπει να μεταβληθεί το όνομα του αρχείου ρυθμίσεων jedi\_config.txt! \*\*ΣΗΜΑΝΤΙΚΟ: Χρησιμοποιείστε μόνο FAT32 τύπο. Σε κάθε άλλη περίπτωση, το μήνυμα FAIL θα δείξει την αποτυχία της διαδικασίας.*

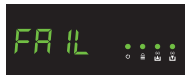

#### **Λεπτομέρειες αρχείου ρυθμίσεων (jedi\_config.txt)**

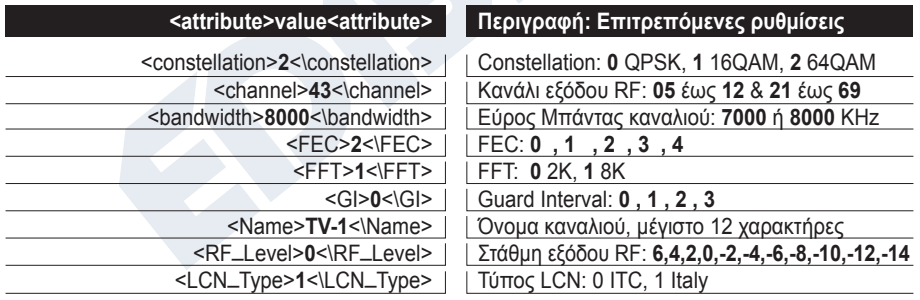

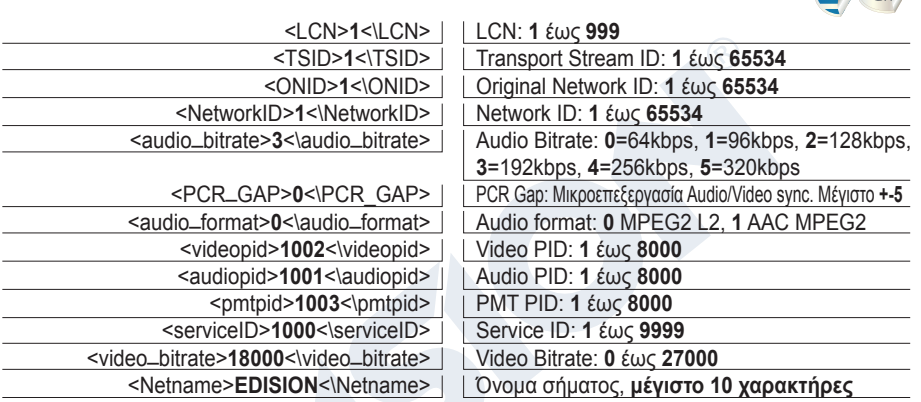

## **►ΕΙΣΑΓΩΓΉ ΡΥΘΜΊΣΕΩΝ (CFG)**

Για εισαγωγή του αρχείου ρυθμίσεων **jedi\_config.txt**, αποθηκεύστε το αρχείο σε USB drive (root directory)\*, εισάγετε το USB drive στην θύρα USB και δώστε ρεύμα τροφοδοσίας στο HDMI Modulator Xtend. Όταν δείτε το μήνυμα **CFG**, πιέστε το πλήκτρο **MENU/OK** για επιβεβαίωση της διαδικασίας. Όταν η διαδικασία ολοκληρωθεί, η μονάδα θα επανεκκινήσει με τις νέες ρυθμίσεις.

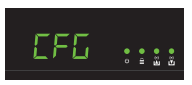

*\*ΣΗΜΑΝΤΙΚΟ: Χρησιμοποιήστε μόνο τύπο FAT32. Σε κάθε άλλη περίπτωση, η ρύθμιση δε θα καταχωρηθεί και η μονάδα θα επανεκκινήσει φυσιολογικά.*

## **►ΛΕΙΤΟΥΡΓΙΑ FAST PRE-CONFIG / 50 ΕΤΟΙΜΑ ΕΠΙΛΕΓΟΜΕΝΑ ID**

Η λειτουργία αυτή επιτρέπει στο χρήστη να ρυθμίζει εύκολα και γρήγορα όλες τις παραμέτρους σήματος της μονάδας, επιλέγοντας από τα 50 έτοιμα και εγκατεστημένα ID\*. H λειτουργία αυτή είναι απαραίτητη και σημαντική όταν έχουμε πάνω από ένα HDMI Modulator Xtend στην ίδια εγκατάσταση. Ο χρήστης πρέπει να επιλέξει ID για να αλλάξει τις παραμέτρους, ώστε να είναι δυνατός ο συντονισμός των τελικών συσκευών με το σήμα από τα HDMI Modulators Xtend.

*\*ΣΗΜΑΝΤΙΚΟ: Αν επιθυμείτε να αλλάξετε το έτοιμο* **Όνομα Καναλιού (Channel Name)** *κάποιου ID, πρέπει να ακολουθήσετε την λειτουργία CFG για να εξάγετε, να επεξεργαστείτε και να μεταφορτώσετε στο HDMI Μodulator Xtend το τροποποιημένο αρχείο ρυθμίσεων.*

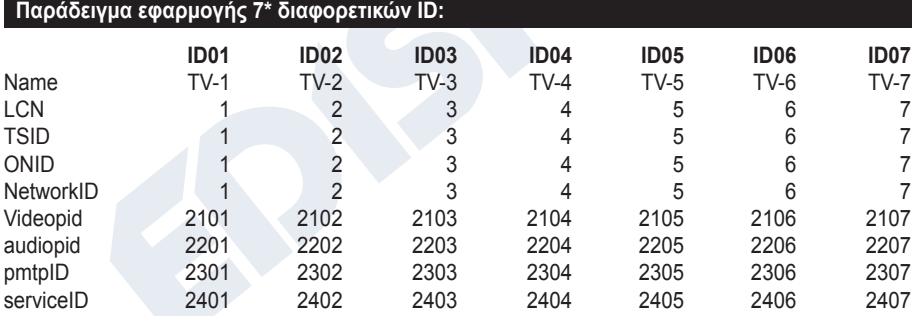

*\*ΣΗΜΑΝΤΙΚΟ: 7 ενδεικτικές επιλογές ID, από τις 50 έτοιμες και εγκατεστημένες στο HDMI Μodulator Xtend.* 

## **►ΠΙΘΑΝΑ ΠΡΟΒΛΗΜΑΤΑ ΚΑΙ ΠΡΟΤΕΙΝΟΜΕΝΕΣ ΛΥΣΕΙΣ**

#### **Η συσκευή δεν ενεργοποιείται**

- Βεβαιωθείτε ότι είναι συνδεμένη με το τροφοδοτικό της και το τροφοδοτικό με την πρίζα ρεύματος 220ν
- Ελέγξτε την τάση παροχής από το τροφοδοτικό

#### **Δεν εξάγεται το αρχείο ρυθμίσεων**

- Βεβαιωθείτε ότι το USB drive είναι λειτουργικό
- Βεβαιωθείτε ότι ο τύπος αρχείου είναι FAT32

#### **Δεν εμφανίζεται το διαμορφωμένο κανάλι**

- Βεβαιωθείτε πως η τηλεόραση έχει την δυνατότητα ψηφιακής DVB-T MPEG4 αποκωδικοποίησης
- Βεβαιωθείτε πως το RF κανάλι εξόδου, δεν συμπίπτει με κανάλι που εκπέμπει από κάποιον τοπικό αναμεταδότη
- Εφόσον το HDMI Modulator Xtend είναι συνδεδεμένο σε σειρά με την επίγεια κεραία, αποσυνδέστε την επίγεια κεραία και δοκιμάστε μόνο την σύνδεση του διαμορφωτή

#### **Εμφανίζεται το μήνυμα "Signal Loss!" στην οθόνη**

- Ελέγξτε την λειτουργία του καλωδίου HDMI ή/και την λειτουργία της εξόδου HDMI της συσκευής πηγής
- Βεβαιωθείτε ότι το σήμα ΗDMI είναι συμβατό με τα υποστηριζόμενα πρότυπα

#### **Εμφανίζεται το μήνυμα " Resolution not support"**

• Βεβαιωθείτε ότι η έξοδος Video της πηγής δεν υπερβαίνει την ανάλυση 1080p@30FPS

#### **Ο αριθμός καναλιού στη λίστα, δεν εμφανίζεται σωστά**

- Ελέγξτε αν η τηλεόραση υποστηρίζει LCN (Logical Channel Numbering) λειτουργία και είναι ενεργή
- Βεβαιωθείτε ότι έχει επιλεγεί ο σωστός τύπος LCN
- Βεβαιωθείτε ότι δεν έχετε το ίδιο LCN, σε περισσότερες από μία συσκευές

#### **Το σήμα video (εικόνα) από το HDMI Modulator Xtend εμφανίζεται ίδιο με άλλου HDMI Modulator Xtend**

• Βεβαιωθείτε ότι η επιλογή του Fast Pre-Config ID, δεν είναι ίδια και σε άλλο modulator

#### **Ο ήχος δεν συγχρονίζεται με την εικόνα**

• Στο μενού, πεδίο PCR gap επιλέξτε βήμα - βήμα τη ρύθμιση, ώστε να έχετε τον ιδανικό συγχρονισμό ήχου / εικόνας

#### **Δεν λειτουργεί ο τηλεχειρισμός στο δεύτερο σημείο τηλεόρασης**

- Βεβαιωθείτε ότι το καλώδιο Jack σε IR Tx βρίσκεται σε κοντινή απόσταση από την HDMI πηγή
- Βεβαιωθείτε ότι υπάρχει οπτική επαφή μεταξύ τηλεχειριστήριου και καλωδίου Jack σε IR Rx και δεν ξεπερνά τα ~6μέτρα
- Όταν το LED του IR Control System EDI-Rx είναι συνεχώς αναμμένο, αυτό είναι ένδειξη παρεμβολής, μετακινήστε την συσκευή σε άλλο σημείο
- Ελέγξτε την τροφοδοσία DC 5V του IR Control System EDI-Rx
- Βεβαιωθείτε πως το IR σήμα δεν διανέμεται μέσω ενεργών συσκευών όπως ενισχυτές,πολυδιακόπτες κλπ

Για επιπλέον πληροφορίες ή πιθανά προβλήματα τα οποία δεν αναφέρονται παραπάνω, παρακαλώ επικοινωνήστε με την τεχνική υποστήριξη στο **support@edision.gr**

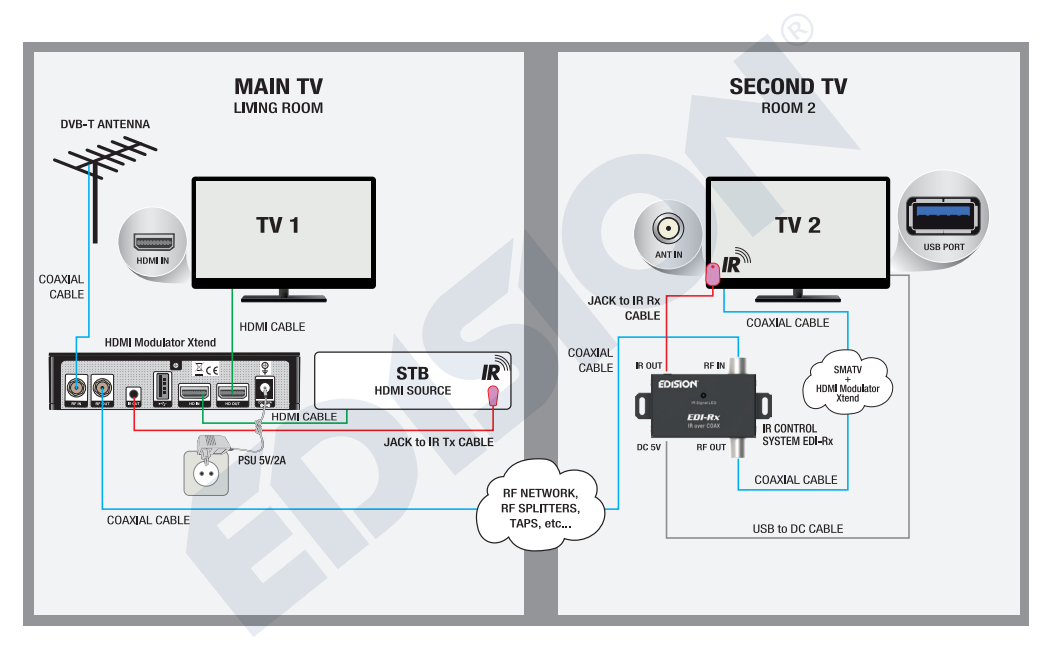

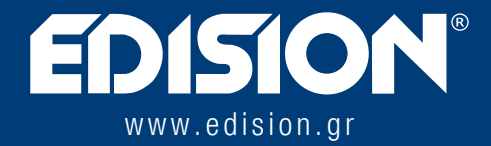

ΕΝΤΗΣΙΟΝ ΕΛΛΑΣ Μ.ΕΠΕ • ΦΑΡΜΑΚΕΪΚΑ - 57001 N. ΡΥΣΙΟ • ΘΕΣΣΑΛΟΝΙΚΗ

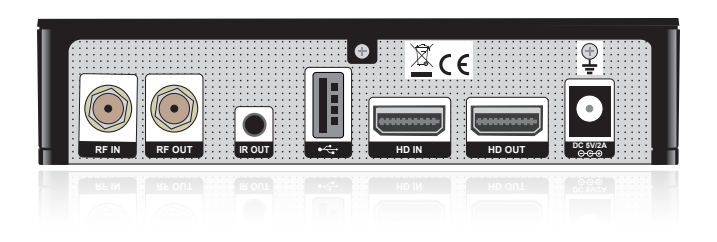